## **Serial Number Counting Marking**

Some time, customer need to mark serial number in continuous marking mode, in this situation, our machine supports 'serial number variable text marking', after the marking xxx001, then no need change the number and the software can change number automatically to xxx002, xxx003 xxx004 .....the following method can show you how to do it freely.

1. Same as usual, open our software and make sure the machine is ready for marking. Then, make one text, here I make an example as 'HBS-001' and then hatch it with filling, refer to picture No.1:

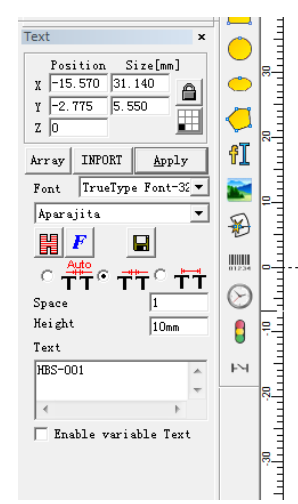

2. In this text, you may be need keep the text 'HBS-' as fixed text and the 001 is changeable from 001 to 100, or 200, or 300 etc. In this way, you can set the 'HBS-' as fixed text and the incensement text as '001' . Again, for example, you want to mark from HBS-001 to HBS-056. then you can set the parameters as following:

A. click 'Enable Variable Text', as shown in the picture No. 2 with red color circle, then please click 'Add', which is under the 'Enable Variable Text', then it will coming out the new windows, please see picture

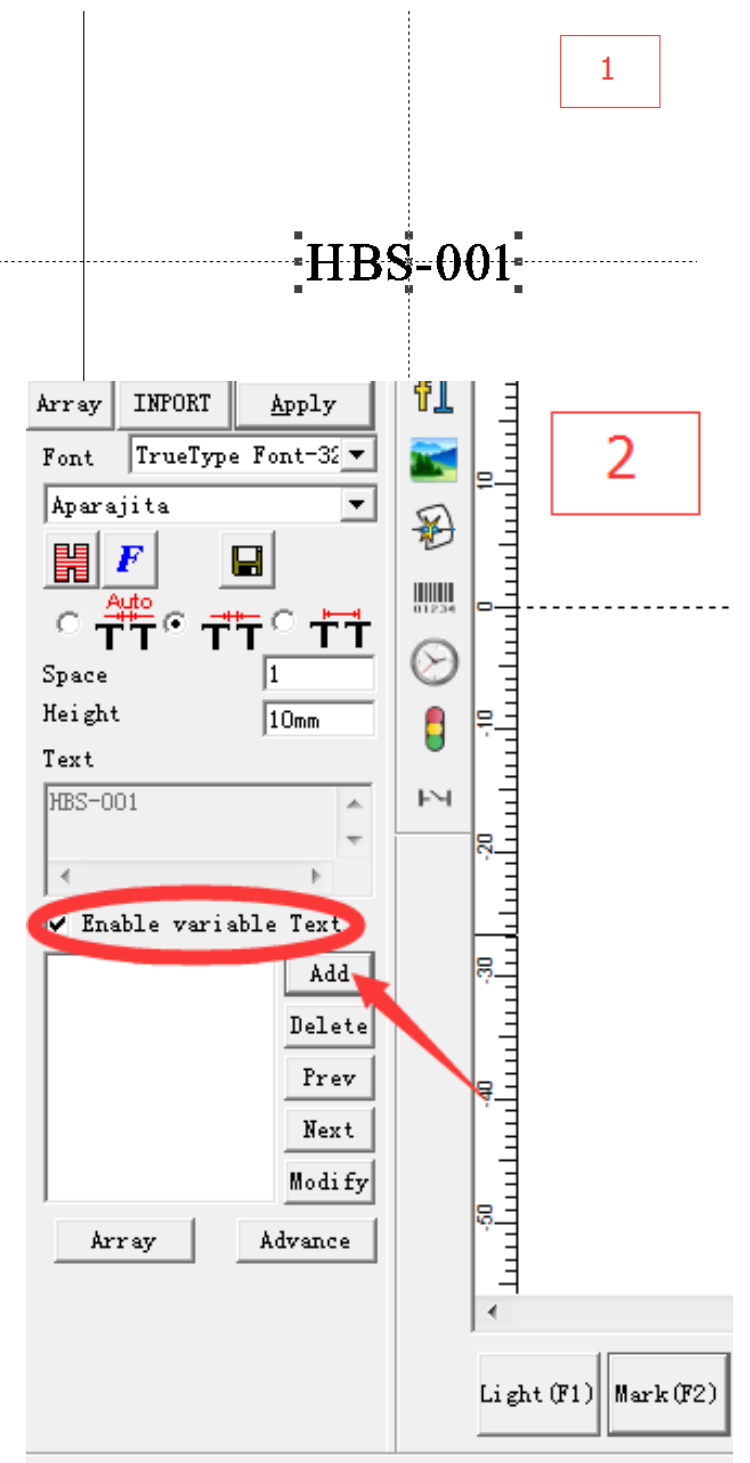

**Value and the different different class work awayer con-**

No. 3.

B. after click 'Add', coming out new windows as picture No.3, you will see following information. 'Fixed Text' means the text you want to keep same without change, then you can write 'HBS-' in the 'Text' column and then click 'OK'.

C. after click 'OK', the window will close by itself, then click 'Add' button again and then this window will again come out, as shown in

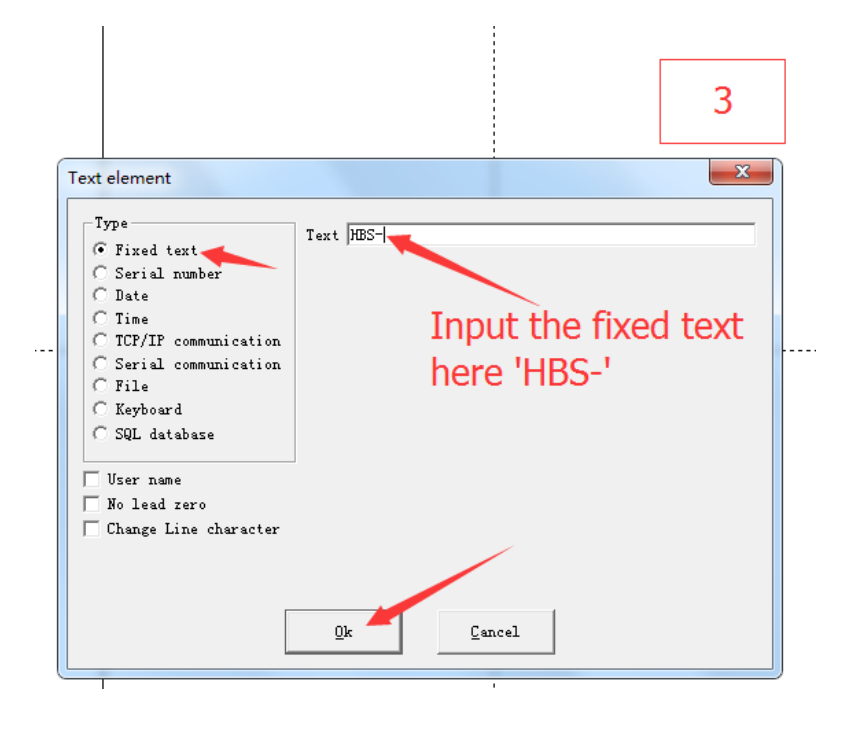

picture No. 4. Then click 'Serial Number' as shown, in right side it will comes 'Start', 'Current', 'Limit', 'Increment', 'Marks Per' etc. 'Start' means which serial number you will start mark, if you input '001' it means it will marks from 001; 'Current' means the temporary number, you can also put 001(some time when you mark up to 011 and the you stop and again you want to resume to mark, you can set here 012...this is just example); 'Limit' means the last number, for example you want to mark from 001 to 058, the you can set 'Limit' as 058; 'Increscent' means how much you want to increase after the first one, for example, if you set increment as 1, then after mark 001 it will marks

002, if you set increment as 5, then after 001 it will marks 006...; 'Mark per' means how many pieces you want to mark for one serial number, if you set 1, then you can mark 001 and then marks 002, if you set 'mark per' as 2, after mark 001, again it will mark 001 and then change to 002 and

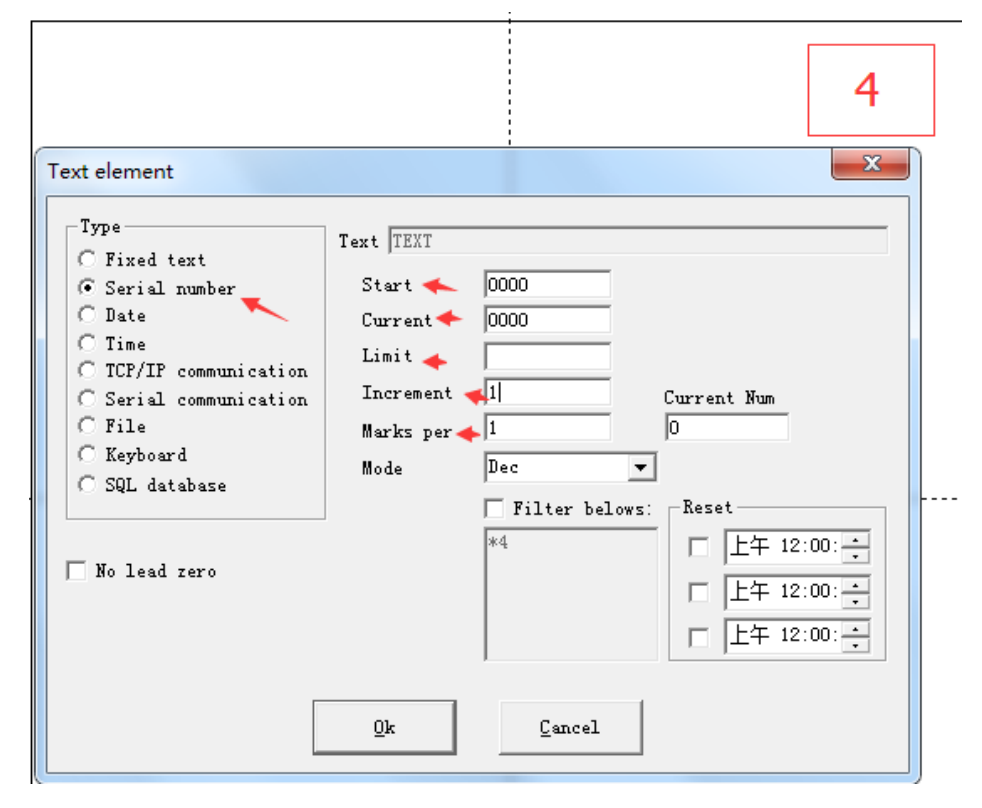

then 002 and then 003.....

D. after you understand all the points I mention above, then we can start the setting, for example, I set the parameter according to the picture No. 5, then click 'OK'. In this way, you can start mark, the system will marks HBS-001, then HBS-002, then HBS-003.....

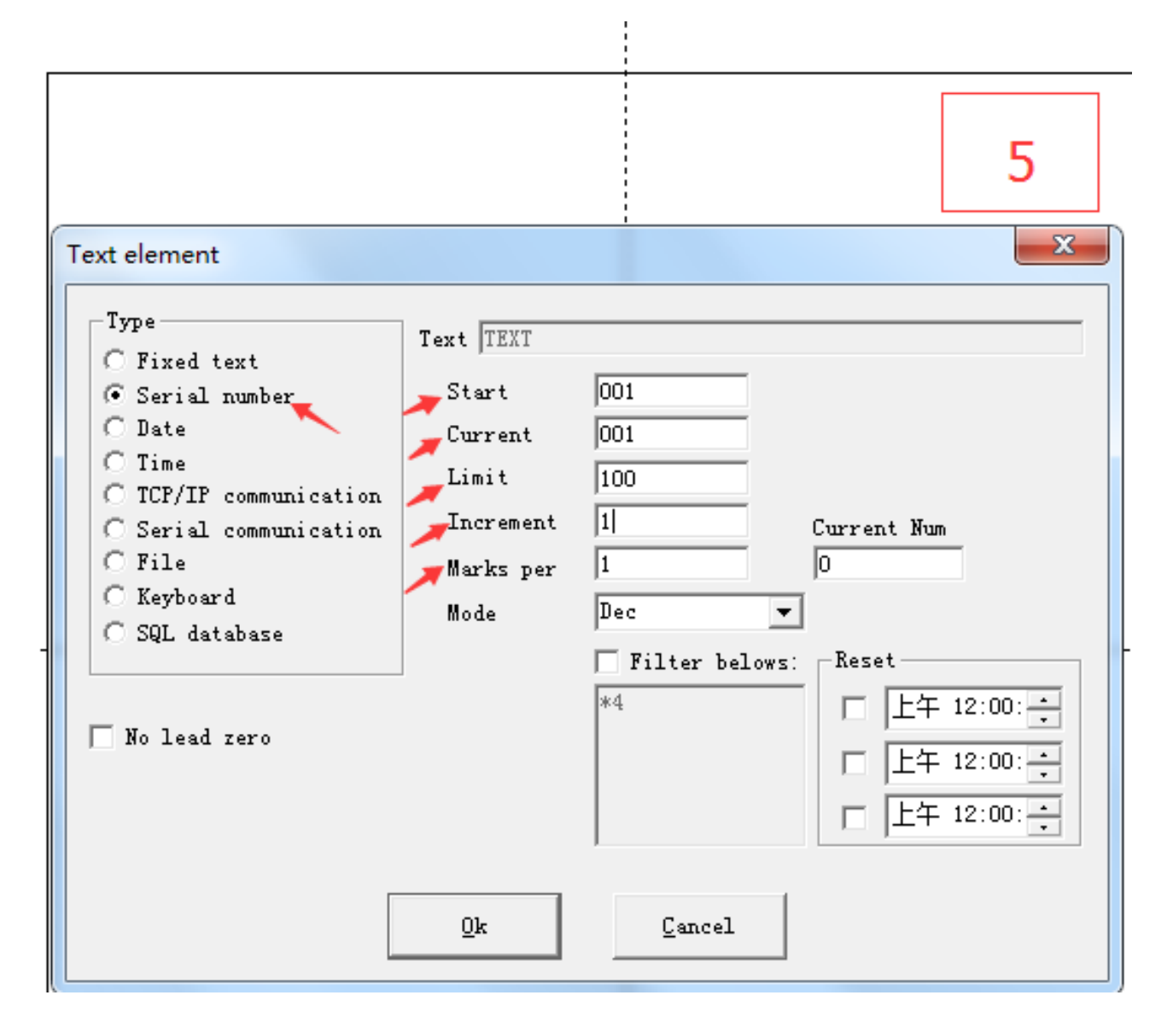